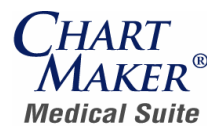

PRACTICE MANAGER ' SCHEDULER ' ENTRY POINT ' CLINICAL

## **ChartMaker**® **Medical Suite PatientPortal**

### **Overview:**

The ChartMaker® PatientPortal is an online service that allows a patient to keep track of their personal medical information. It will also allow practices to share and receive information easily with patients.

- **Available on version 4.3 and higher**
- Requirement for Stage 2 Meaningful Use (Core Measures #7 & #17)
- Configurable by the Practice
- Ability to send and receive messages to and from your patients
- Message Types include: Appointment and Refill Requests, Billing and Health Questions, and General Messages
- Upload health related educational resources for your patients
- **Patients create their own username and password**
- **Patients can update their demographic information**
- **Information includes: General information, Responsible Party,** Employment Information, Insurance, Emergency Contacts, Pharmacy, Medications, Allergies, History Information
- Patients can view clinical summary information (\*automatically gives you credit for Core Measure #8 for Stage 2 Meaningful Use)
- Contact Software Support for more information (800-487-9135 or email swsupport@sticomputer.com)

**Note**: The following screenshots represent a sample practice.

## **Login Screen:**

Both the patient and the practice administrator will access the same login page. The patient will be able to create their own Username and Password.

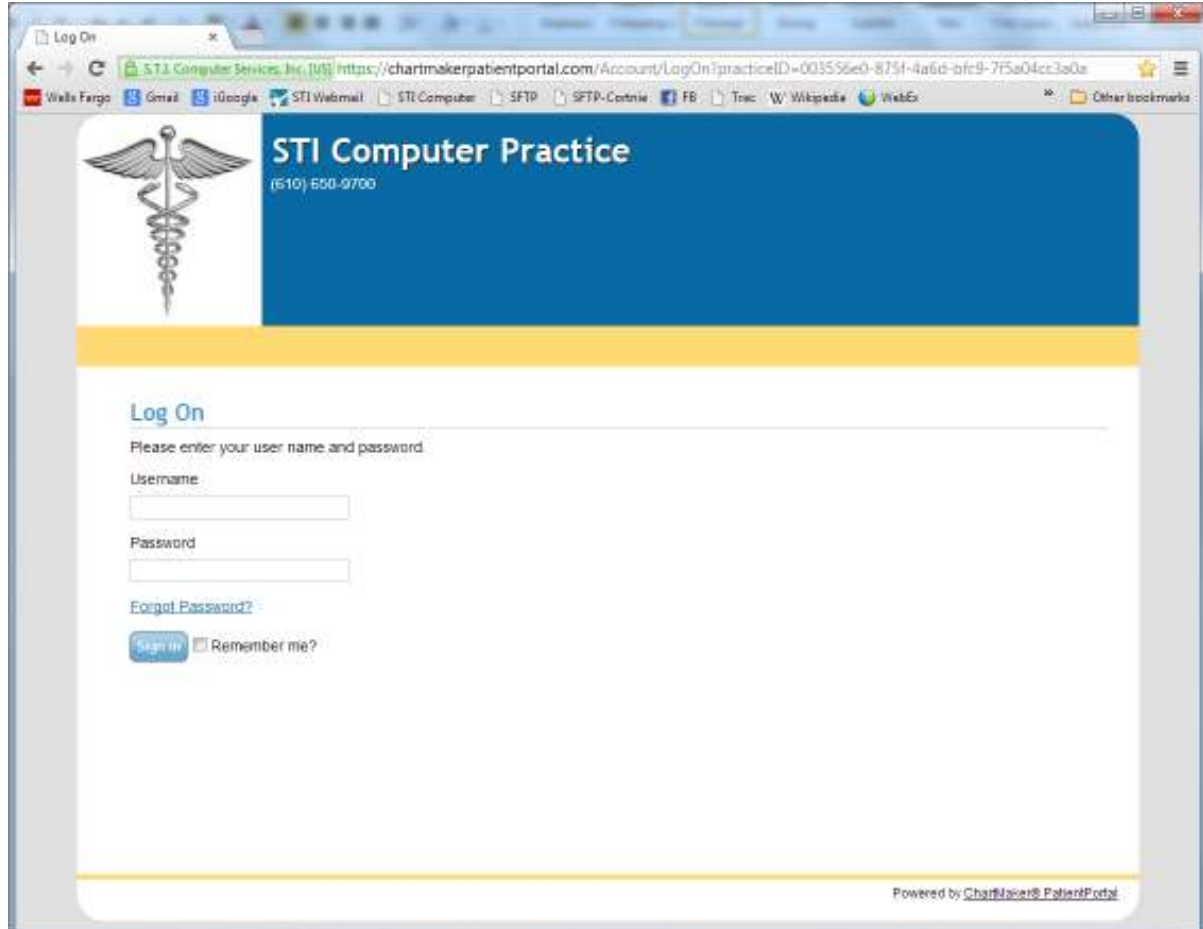

# **PatientPortal**

#### **Home:**

Patients will be able to see their name and address directly from this page as well as view any notifications regarding changes to their account. The practice can modify the informational text located on the left side of the screen.

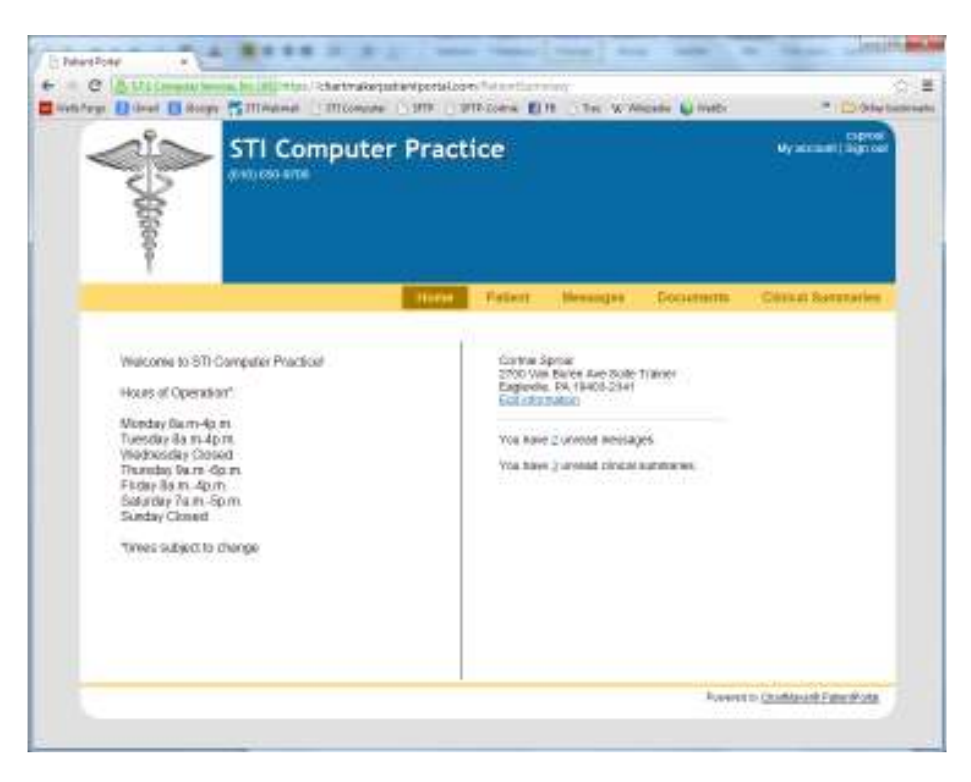

#### **Patient:**

Patients will be able to modify their demographic and medical information from this page. They can either click on the "edit" link on the right side or the heading link on the left navigation pane. **Note**: The patient will need to click "Send Now" in order to send their changes to the practice.

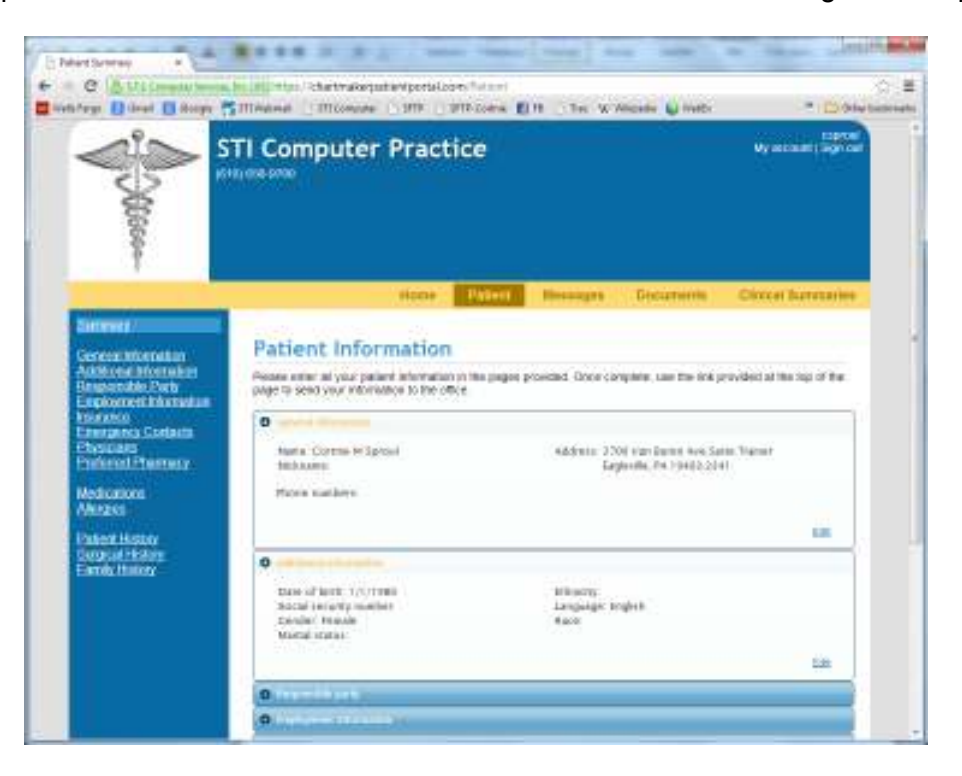

#### **Messages:**

The patient will be able to view, print, delete and send messages to the practice from this page. Messages generated from this page will be sent to the users on the respective distribution lists that are set up through Practice Manager or Clinical.

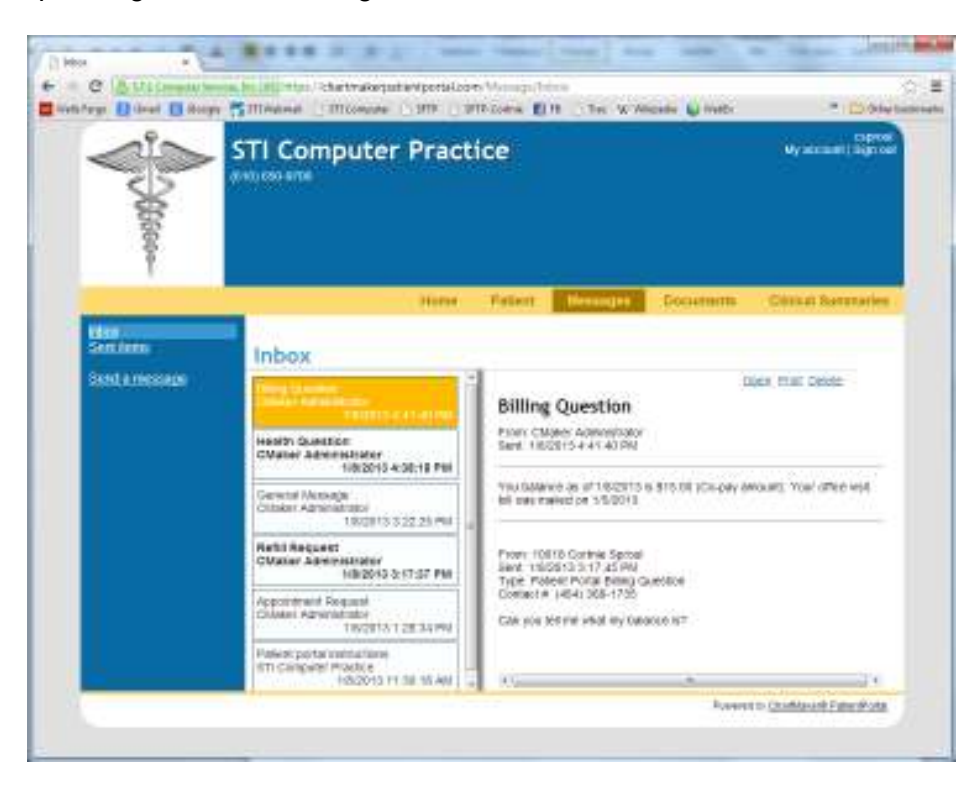

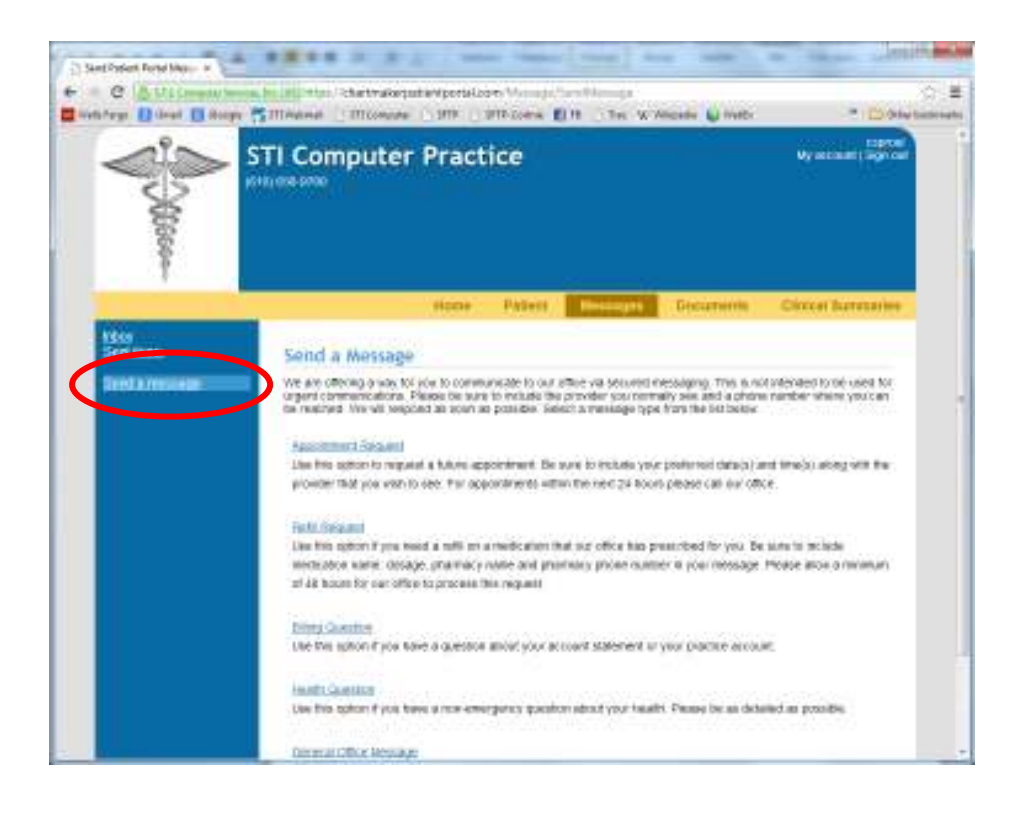

#### **Documents:**

The patient will be able to download documents that the practice has made available. These documents could be registration forms, educational materials, etc.

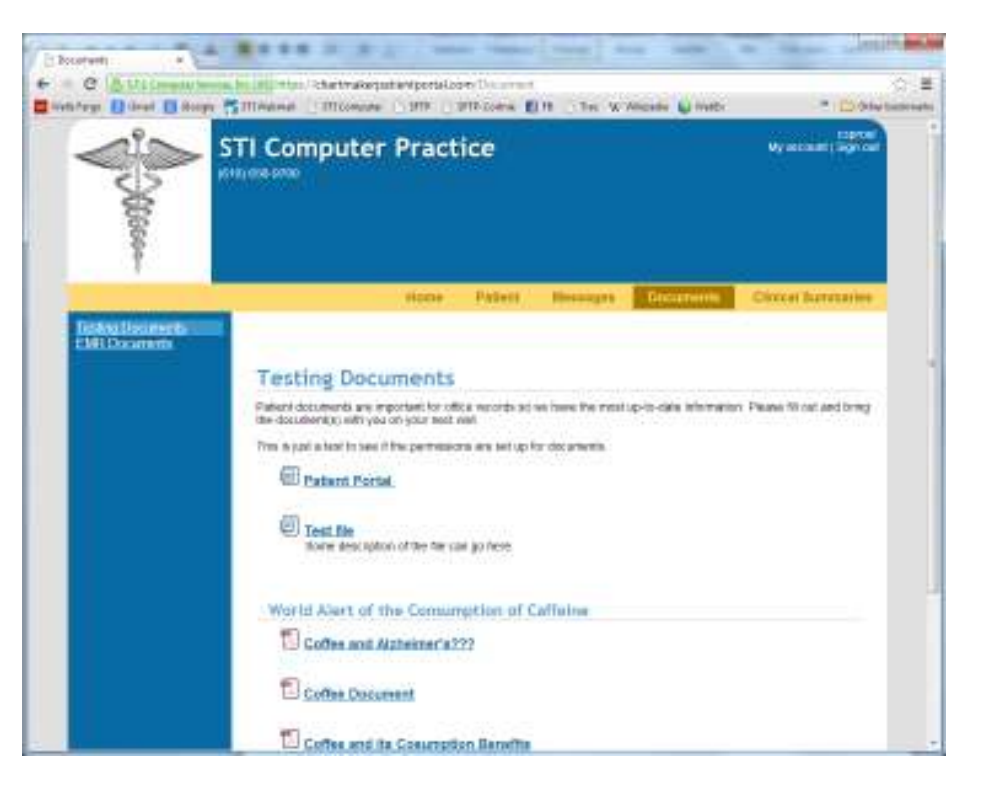

#### **Clinical Summaries:**

The patient will be able to view, print or delete the clinical summary for each office visit. (Clinical will automatically send the Clinical Summary to the PatientPortal upon signing the note. This will automatically give you credit for Core Measure #8 for Stage 2 Meaningful Use.)

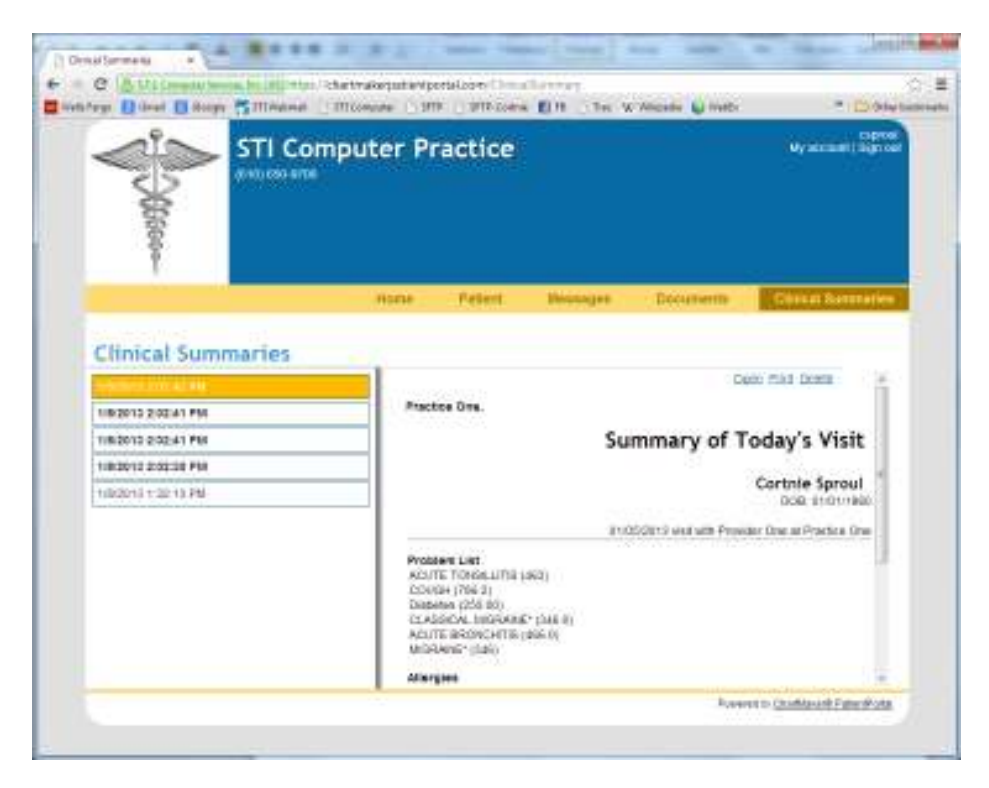

# **Administrator Portal**

### **Home:**

Administrators will see any notifications sent from STI Computer Services on the homepage.

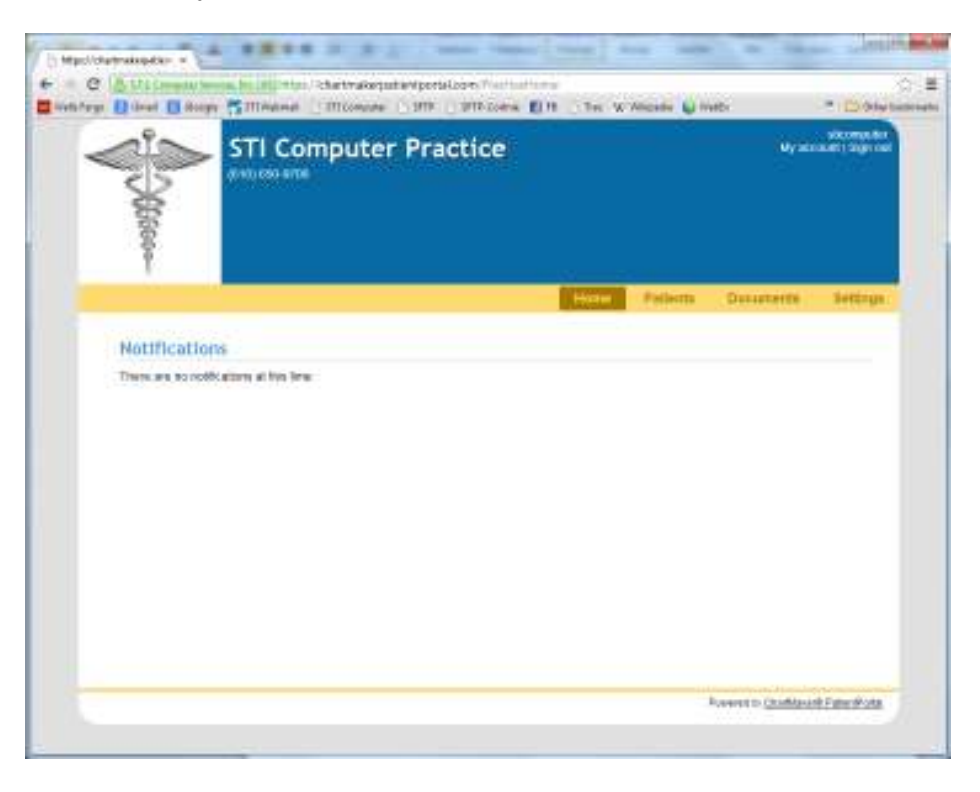

#### **Patients:**

Administrators will have a list of all patients registered on the portal on this screen with the option to reset their password if necessary. They will also be able to send a broadcast message to all registered patients by clicking in on the "Announcements" link.

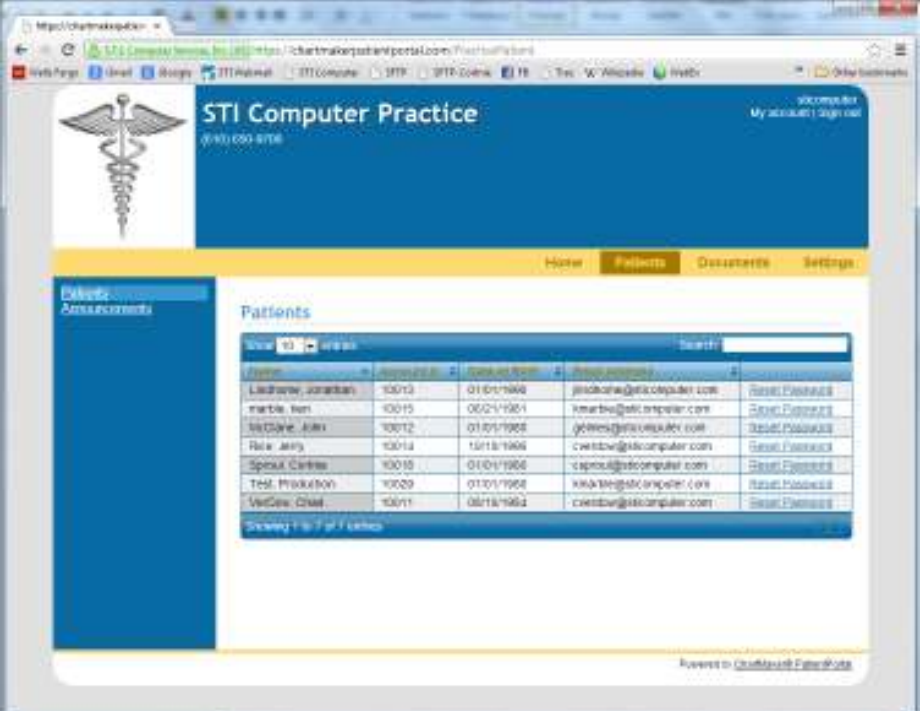

#### **Documents:**

The administrator will be able to organize and modify the document options that the patient can access from this page. The documents can be grouped by categories for easier access.

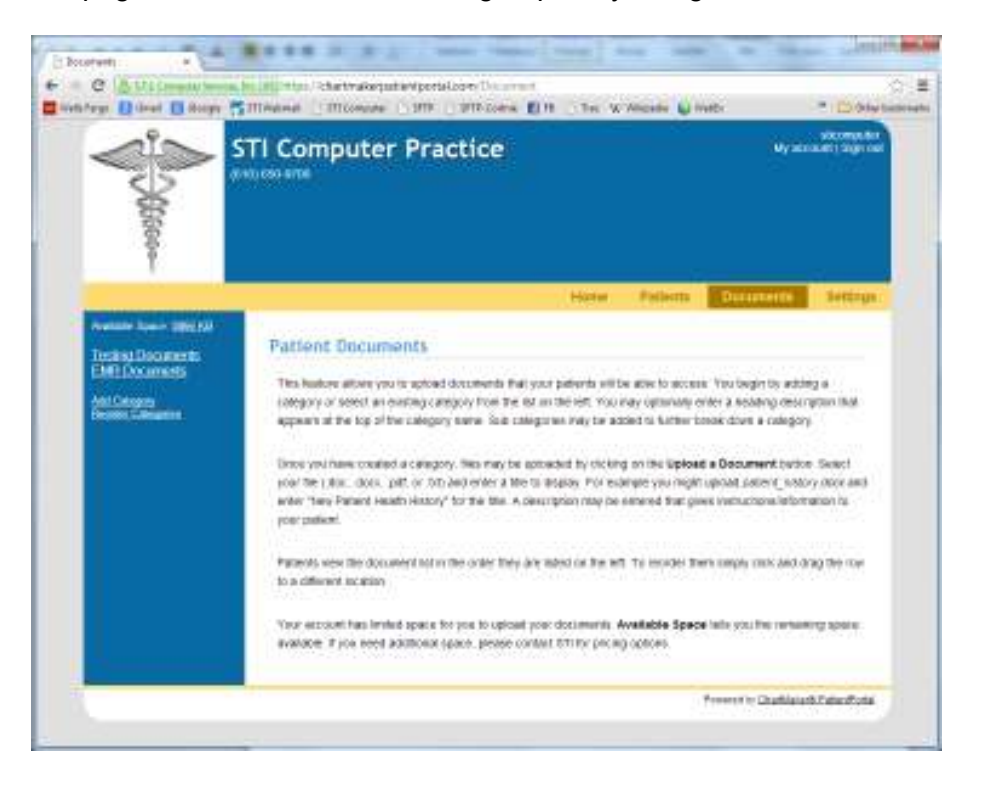

#### **Settings:**

The administrator will be able to configure the practice name, phone number, logo, theme and data delay time from this page. They will also be able to configure the Welcome Message, Provider List, Message Settings and Patient Terms of Use statement from the links on the left.

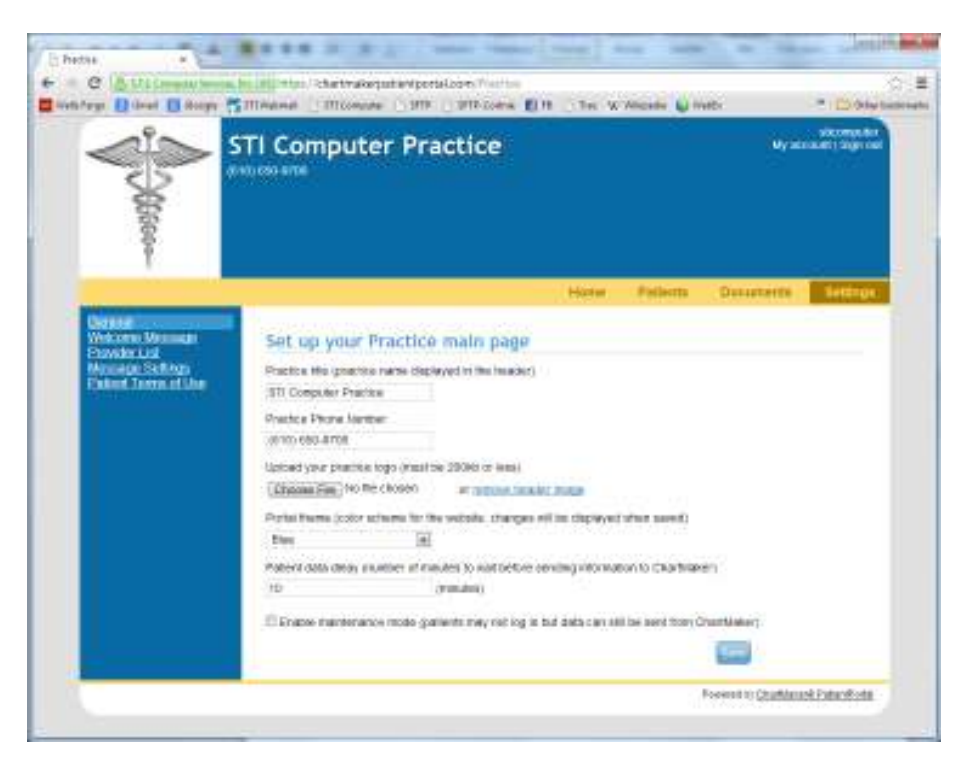